## **How do I use the Dump Viewer?**

**What is the Dump Viewer?** The dump viewer allows the user to view a dump that has been captured by the z/TPF debugger dump capturing facility. A user can view variables, view storage, view ECB private area, explore the stack and etc. A user can not use any execute functionality (step, run, breakpoints, etc.) or change the state (modify variables, storage, registers, etc) because the session is backed by file, not by a real ECB.

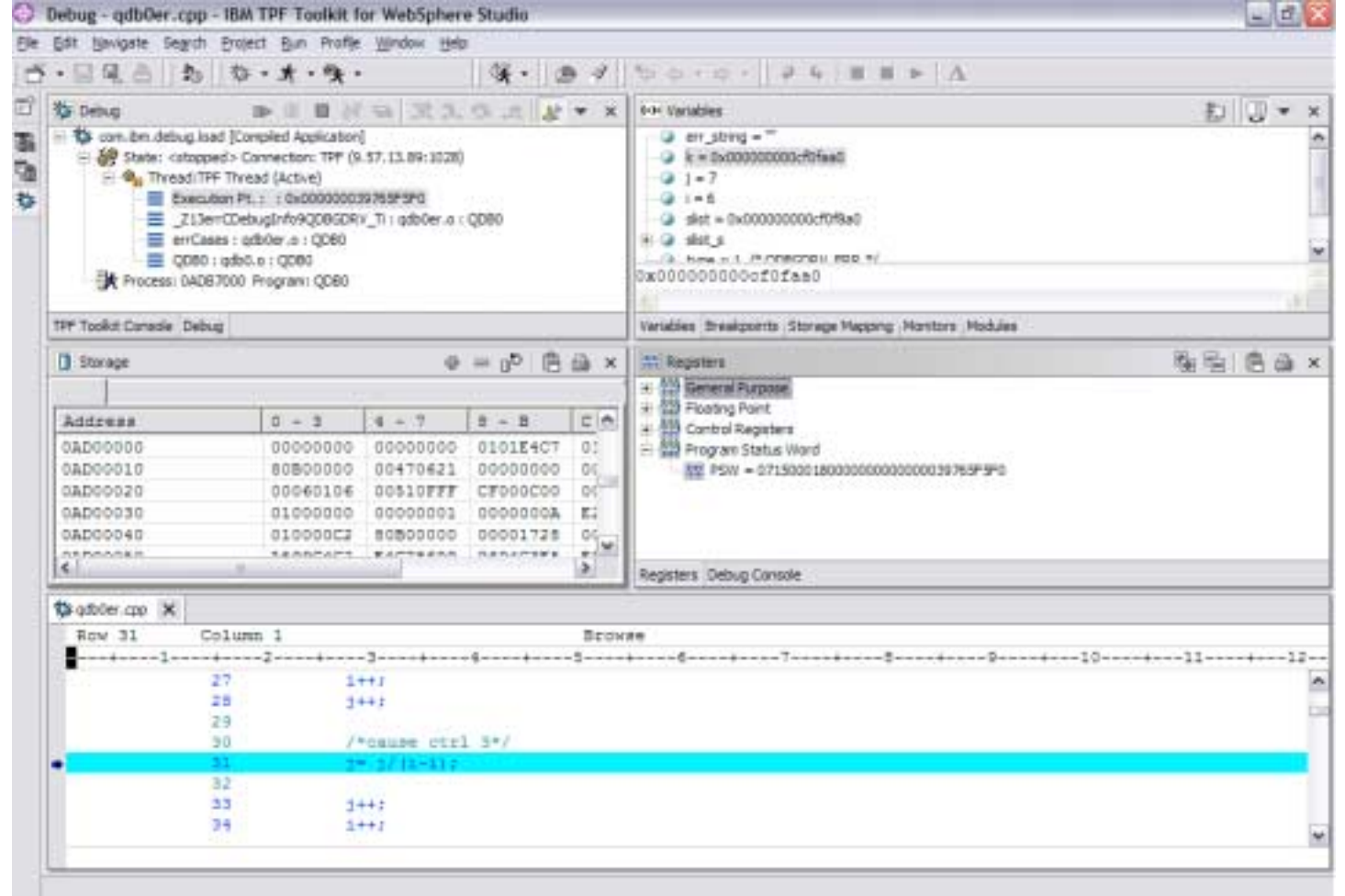

**How do I capture a dump?** A dump is captured by turning on the ZASER DBUG option. For more information see ZASER in z/TPF Operations.

```
AAES0008I 00 ==> zaser dumpon dbug
CSMP0097I 11.36.10 CPU-B SS-BSS SSU-HPN IS-01
ASER0000I 11.36.10 - OK+
AAES0008I 00 ==> ztest dbug err-1
CSMP0097I 11.36.17 CPU-B SS-BSS SSU-HPN IS-01
executing debugger ERR driver, case - 1 +
CSMP0097I 11.36.17 CPU-B SS-BSS SSU-HPN IS-01
executing err C with DebugInfo - 1 +
CSMP0097I 11.36.17 CPU-B SS-BSS SSU-HPN IS-01
case 1: ctrl-3+
CSMP0097I 11.36.19 CPU-B SS-BSS SSU-HPN IS-01
CPSE0150E 11.36.17 IS-0001 SS-BSS SSU-HPN SE-001203 CTL-I000003
010000B TRC-QDB0<br>ODB0 OBJ-qdb0er
                           000000DC LOADSET-BASE
PSW 07150001 80000000 00000003 9765F5F0 PIC 0009 ILC 0004 I-B90D0041 _
R0-2 00000000 0CF0BFC0 00000000 00000000 00000000 00000007
R3-5 00000003 98EDFFC2 00000000 00000006 00000000 00000007
R6-8 00000003 9766444A 00000000 0AD0039A 00000000 09D03070
R9-11 00000000 0AD00000 00000000 00000010 00000000 0CF0F5D0
R12-14 00000000 00002000 00000003 97664C08 00000003 9765F5C2 _
R15 00000000 0CF0F5D0
CSMP0097I 11.36.26 CPU-B SS-BSS SSU-HPN IS-01
DDMP0008I 11.36.26 DUMP CONTROL RECORDS ADDED TO PROCESSOR B+
```
## **How do I use the Dump Viewer?**

**How do I start the Dump Viewer?** The dump viewer is started by using the TPF Dump Viewer RSE. Left click each dump name to view its corresponding details in the properties view below. Choose the dump you would like to debug, right click, and choose debug. Additional details are available for a dump if a dump is right clicked and details is chosen.

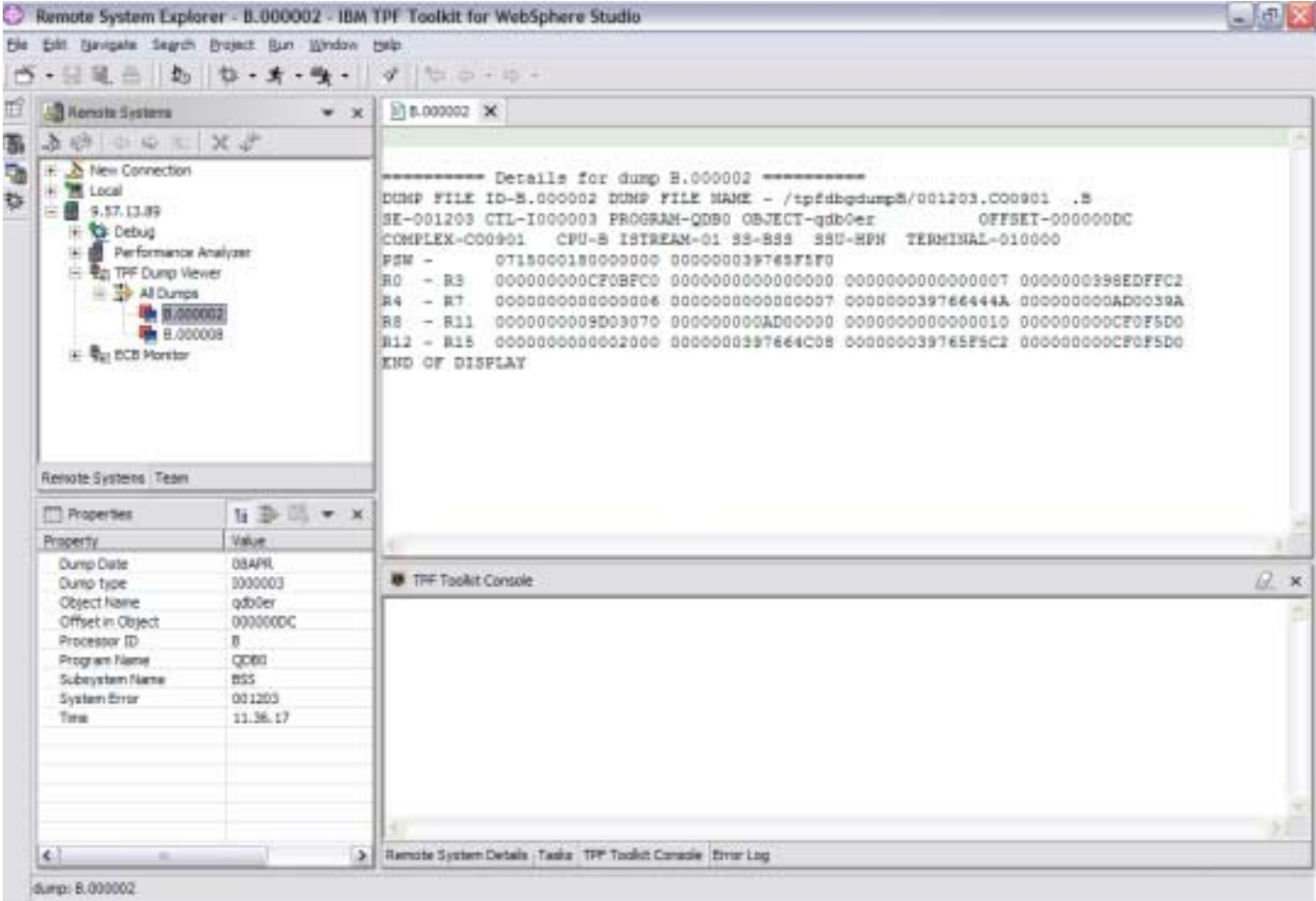

**How do I manage dump files on the system?** Dump files can be deleted by right clicking a dump file and choosing delete. Dump files can also be managed by using the ZDDMP command. For more information see ZDDMP in z/TPF Operations.

 $AAES0008I 00 == > zddmp disp all$ CSMP0097I 12.06.11 CPU-B SS-BSS SSU-HPN IS-01 DDMP0010I 12.06.11 DUMP CONTROL RECORDS DISPLAY FILE ID SE DUMP PID SS PROG OBJ OFFSET DATE TIME TERM B.000002 001203 I000003 B BSS QDB0 qdb0er 000000DC 08APR 11.36.17 010000 B.000008 000000 ISNPSHT B BSS COMX c549. 00000000 08APR 10.12.02 010000 END OF DISPLAY+ AAES0008I 00 ==> zddmp delete all CSMP0097I 12.06.35 CPU-B SS-BSS SSU-HPN IS-01 DDMP0014I 12.06.35 DUMP CONTROL RECORDS DELETION FOR PROCESSOR B STARTED+ CSMP0097I 12.06.36 CPU-B SS-BSS SSU-HPN IS-01 DDMP0015I 12.06.36 DUMP CONTROL RECORDS DELETION COMPLETED FOR PROCESSOR B. 2 FI LES DELETED+ CSMP0097I 12.06.36 CPU-B SS-BSS SSU-HPN IS-01 DDMP0013I 12.06.36 DUMP CONTROL RECORDS DELETION REQUEST IS SENT TO OTHER PROCES SORS IN THE COMPLEX+